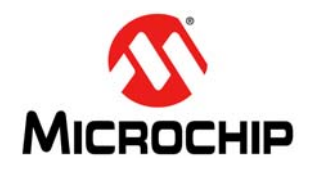

# **AN1071**

## **IrDA® Standard Stack for Microchip 16-bit and 32-bit Microcontrollers**

*Author: Kim Otten Microchip Technology Inc.*

## **INTRODUCTION**

Infrared communication is a low-cost method of providing wireless, point-to-point communication between two devices. The Infrared Data Association, often referred to as IrDA, was formed in 1994 to develop standard methods for communicating over short-range infrared transmissions. These standards have continued to evolve and gain in popularity. Now, a wide variety of devices implement the IrDA standard specification, including computers, printers, PDAs, cell phones, watches and other instruments.

Microchip's 16-bit and 32-bit microcontrollers are a perfect fit for applications wanting to support IrDA standard communication. These low-cost microcontrollers, with their built-in IrDA standard support, provide an inexpensive solution with plenty of computing power.

## **IrDA® STANDARD**

#### **Overview**

The IrDA standard specification is a half-duplex communication protocol with Serial Infrared (SIR) transmission speeds similar to those supported by an

RS-232 port (9600 bps, 19.2 kbps, 38.4 kbps, 57.6 kbps and 115.2 kbps). Microchip currently supports only the SIR transmission speeds.

The half-duplex nature of the communications is due to the fact that the receiver is blinded by the light of its own transmitter. The infrared transceiver transmits pulses in a cone with a half-angle between 15 and 30 degrees ([Figure 1\)](#page-0-0). The pulses must be visible from a distance of one meter, but must not be so bright that the receiver is overwhelmed at close distances. In practice, optimal positioning for a receiver is usually a distance of 5 cm to 60 cm from the transmitter, in the center of the transmission cone.

#### **Protocols**

The initial specifications developed by the Infrared Data Association provided a mechanism for converting existing serial interfaces to infrared interfaces. These protocols closely mimic standard serial interfaces. As the infrared communication mechanism gained popularity, more protocols were created to tailor the communication format for different types of end applications.

The infrared communication support is designed as a Stack. [Figure 2](#page-1-0) shows the basic structure of the Stack.

#### <span id="page-0-0"></span>**FIGURE 1: OPTICAL PORT ANGLES**

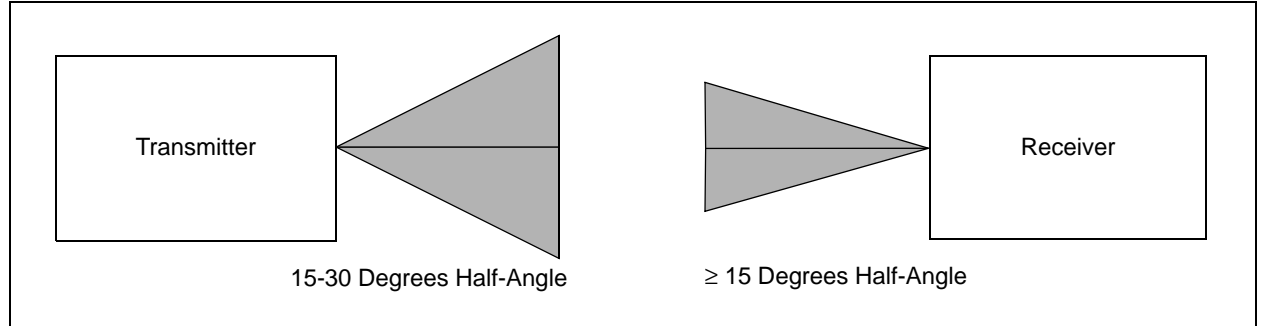

## **AN1071**

#### <span id="page-1-0"></span>**FIGURE 2: IrDA® STANDARD PROTOCOL STACK LAYERS**

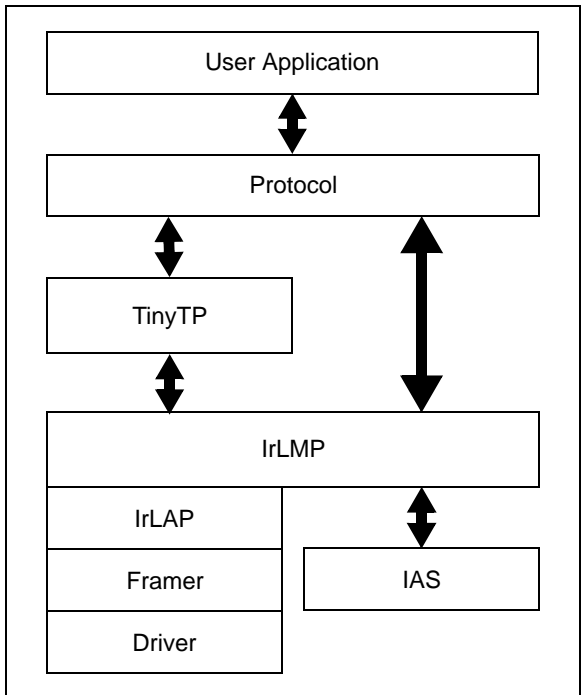

The Stack layers perform the following functions:

- Driver Provides an interface between the Stack and the microcontroller.
- Framer Prepares the IrLAP frame for transmission over the physical serial medium by wrapping it within a frame wrapper and encoding control characters in the data payload (with byte and bit stuffing) to make them transparent to the frame receiver. The framer receiver converts the encoded, transparent bytes back to their original values before validating and storing the frame in the receive queue.
- IrLAP (Infrared Link Access Protocol) Provides a device-to-device connection for the reliable, ordered transfer of data. Also provides device discovery procedures.
- IrLMP (Link Management Protocol) Provides fundamental discovery, multiplexing and link control operations between stations. It supports multiplexing of multiple applications over a single IrLAP link along with protocol and service discovery through the IAS.
- IAS (Information Access Service) A mini database of the services provided by the device.
- TinyTP (Tiny Transport Protocol) Provides flow control on IrLMP connections with an optional segmentation and reassembly service.

The current implementation of the Microchip IrDA Standard Stack allows access to the Stack through one of three different protocols:

#### **• IrCOMM 3-Wire Raw**

This protocol is designed to emulate a simple serial interface consisting of two wires: a receive and a transmit line. (The third wire, ground, is not emulated). This protocol is also known as IrLPT, designed to emulate a PC parallel port interface.

#### **• IrCOMM 9-Wire Cooked**

This protocol is designed to emulate a serial interface with either hardware or software handshaking.

#### **• OBEX**

A higher level protocol, designed to simplify sending and receiving data objects.

These protocols and the application interfaces to them are described below.

#### **Device Types**

There are two basic types of devices:

- **Client** (or Primary) This device initiates the connection.
- **Server** (or Secondary) This device responds only when connected to.

A third type of device, called a **Peer** device, can act as a Client or a Server. An example of a Peer device is a PDA, which can either beam information to another PDA or receive information from another PDA. Typically, IrCOMM applications are Clients or Servers.

## **HARDWARE DESIGN**

Many members of Microchip's families of 16-bit and 32 bit microcontrollers provide native IrDA standard support through their UART modules. This greatly simplifies the hardware design [\(Figure 3](#page-2-0)).

For demonstration and prototyping purposes, Microchip has created the IrDA<sup>®</sup> PICtail™ Plus card (AC164124) for use with the Explorer 16 Development Board (DM240001).

<span id="page-2-0"></span>**FIGURE 3: BLOCK DIAGRAM**

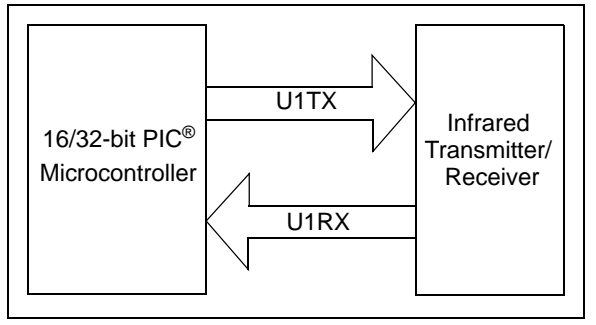

## **SOFTWARE DESIGN**

#### **Overview**

The Microchip IrDA Standard Stack is distributed as a set of libraries, with source code provided for the lowest level drivers (see **[Appendix A: "Source Code"](#page-35-0)**). This allows the Stack to be tailored to account for:

- Device family
- Device clock speed
- Protocol
- Device type

Due to the nature of the libraries, some operational parameters are fixed. These include the following parameters shown in [Table 1.](#page-2-1)

#### <span id="page-2-1"></span>**TABLE 1: FIXED OPERATIONAL PARAMETERS**

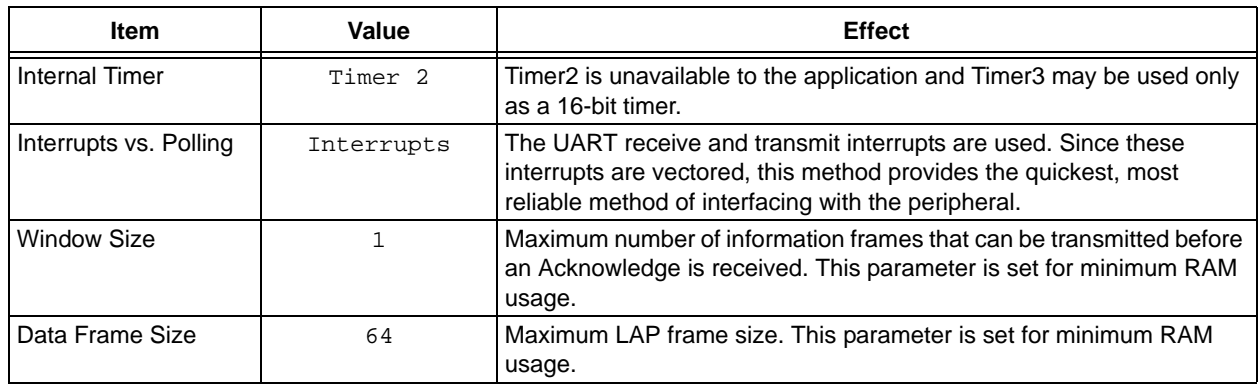

#### **Generic Stack API**

The following function is supported for all Stack protocols and configurations.

#### **DWORD IrDA\_GetVersion( void )**

This function returns the version of the Stack in a four-byte value. The Most Significant Byte contains the major release number, followed by the minor release number, dot release and build number. For example, "v1.4.10.16" would be represented as the value "0x01040A10".

#### **Syntax**

DWORD IrDA\_GetVersion( void );

#### **Inputs**

None

#### **Outputs**

#### Stack version number in the form:

<major><minor><dot><br/><br/>couild>.

#### **IrCOMM 3-Wire Raw**

This protocol was designed to allow simple conversion of existing serial interfaces. No emulated flow control is provided, just data paths for receiving and transmitting data.

This protocol is nearly identical to IrLPT with the exception of the connection process. The API allows the application to specify if it wants to connect using the IrLPT or the IrCOMM 3-wire raw protocol.

Basic client functionality should be implemented as shown in [Example 1](#page-4-0).

#### <span id="page-4-0"></span>**EXAMPLE 1: IrCOMM 3-WIRE RAW BASIC CLIENT FUNCTIONALITY**

Initialize the stack Establish communications with a server While running Perform background stack processing Exchange data with the server Endwhile Close the communications link with the server Terminate stack operation

Basic server functionality should be implemented as shown in [Example 2](#page-4-1).

#### <span id="page-4-1"></span>**EXAMPLE 2: IrCOMM 3-WIRE RAW BASIC SERVER FUNCTIONALITY**

Initialize the stack While running While client is connected Perform background stack processing Exchange data with the client Endwhile Endwhile Terminate stack operation

## **IrCOMM 3-Wire Raw API**

The following function calls are provided for this protocol. Refer to **["Demo Applications"](#page-27-0)** section for typical usage examples.

#### **IrDA\_CloseCommClient**

This function causes the client application to disconnect from the IrDA COMM server. This function automatically performs any necessary Stack operations while waiting for the time-out period.

#### **Syntax**

BYTE IrDA\_CloseCommClient( WORD timeout );

#### **Application Type**

**Client** 

#### **Inputs**

timeout – The number of milliseconds to wait for the Stack to complete any processing that is in progress

#### **Outputs**

Return values:

IRDA\_SUCCESS (0x00) – Success IRDA\_ERROR\_TIMEOUT – Time-out

#### **IrDA\_CloseCommServer**

This function causes the server application to disconnect from the IrDA COMM client. This function automatically performs any necessary Stack operations while waiting for the time-out period.

#### **Syntax**

```
BYTE IrDA_CloseCommServer( WORD timeout );
```
#### **Application Type**

Server

#### **Inputs**

timeout – The number of milliseconds to wait for the Stack to complete any processing that is in progress

#### **Outputs**

#### Return values:

IRDA\_SUCCESS (0x00) – Success IRDA\_ERROR\_TIMEOUT – Time-out

#### **IrDA\_CommBackground**

This function processes Stack events as long as the device is connected. It also monitors any time-outs that need to be checked. The return code indicates if the device is no longer connected.

#### **Syntax**

BYTE IrDA\_CommBackground( void );

#### **Application Type**

Client or Server

#### **Inputs**

None

#### **Outputs**

Return values:

IRDA\_SUCCESS (0x00) – Device is still connected

IRDA\_ERROR – Device is no longer connected

#### **IrDA\_CommInit**

This function initializes the Stack and the device peripherals. It must be called before any other Stack functions. Once called, it does not need to be called again until  $IrDA_CommTerminate()$  has been called.

#### **Syntax**

BYTE IrDA\_CommInit( void );

#### **Application Type**

Client or Server

**Inputs**

None

## **Outputs**

Return values:

IRDA\_SUCCESS (0x00) – Success IRDA\_ERROR – Failure

#### **IrDA\_CommTerminate**

This function terminates the Stack. It also turns off all microcontroller peripherals used by the Stack (timer and UART).

This function should not be called until  $I_{TDA\_CommBackground}$  indicates that all Stack tasks are complete. After calling this function, no other Stack functions can be called until IrDA\_CommInit() is called.

#### **Syntax**

```
BYTE IrDA_CommTerminate( void );
```
#### **Application Type**

Client or Server

#### **Inputs**

None

#### **Outputs**

Return values:

IRDA\_SUCCESS (0x00) – Success

#### **IrDA\_OpenCommClient**

This function tries to establish a client connection with another device. This is the point where the application requests either an IrLPT or IrCOMM 3-wire raw connection. The only difference between the two is the class name used during the discovery process.

#### **Syntax**

```
BYTE IrDA_OpenCommClient( BYTE type );
```
#### **Application Type**

**Client** 

#### **Inputs**

type – COMM\_LPT or COMM\_THREE\_WIRE\_RAW

#### **Outputs**

#### Return values:

```
IRDA_SUCCESS (0x00) – Success
IRDA_ERROR_NO_BUFFERS – No buffers available, out of memory
IRDA_ERROR_BAD_COMM_STATE – Bad communication state, connection failed
```
#### **IrDA\_OpenCommServer**

This function tries to establish a server connection with another device.

#### **Syntax**

BYTE IrDA\_OpenCommServer( WORD timeout );

#### **Application Type**

Server

#### **Inputs**

timeout – The number of milliseconds to try to establish a connection

#### **Outputs**

#### Return values:

IRDA\_SUCCESS (0x00) – Success IRDA\_ERROR\_LINK\_CONNECT – Link connect failed IRDA\_ERROR\_APP\_CONNECT – Application connection failed

#### **IrDA\_ReadComm**

This function reads data from the IrDA standard port and stores it at the indicated location. If the amount of data exceeds the maximum size, the remaining data is discarded. This function will terminate when either the maximum number of characters has been received or when the time-out expires.

Since each IrCOMM data packet may contain multiple data bytes, a single read operation can return multiple bytes of data. A read request with a time-out of 0 ms will return the data in a single received data packet.

**Note:** Since the data frame size is set to 64, the received data size will never exceed 64 bytes.

#### **Syntax**

BYTE IrDA\_ReadComm( BYTE \*dataArray, WORD maxSize, WORD timeout, WORD \*dataLength );

#### **Application Type**

Client or Server

#### **Inputs**

\*dataArray – Pointer to where to store the data

maxSize – The maximum number of bytes to store at \*dataArray

timeout – Number of milliseconds to wait for the data

#### **Outputs**

\*dataLength – The actual amount of data stored at \*dataArray

#### Return values:

IRDA\_SUCCESS (0x00) – Success, some data read

IRDA\_ERROR – Not connected

IRDA\_ERROR\_TIMEOUT – Time-out, no data read

#### **IrDA\_ReadInitComm**

This function is used if the application wants to perform other processing while waiting for data. This function initiates a read from the IrDA standard port. The actual read is performed in the background. While the read is in progress, IrDA\_CommServerBackground() must be called to process the Stack events, and IrDA\_ReadResultComm() should be called to monitor the status of the read operation. IrDA\_ReadResetComm() should be called after the application Acknowledges that the read is complete.

Since each IrCOMM data packet may contain multiple data bytes, a single read operation can return multiple bytes of data. A read request with a time-out of 0 ms will return the data in a single received data packet.

**Note:** Since the data frame size is set to 64, the received data size will never exceed 64 bytes.

#### **Syntax**

BYTE IrDA ReadInitComm( BYTE \*dataArray, WORD maxSize, WORD timeout );

#### **Application Type**

Client or Server

#### **Inputs**

\*dataArray – Pointer to where to store the data

maxSize – The maximum number of characters that can be stored

timeout – The number of milliseconds for the read to terminate

#### **Outputs**

Return values:

IRDA\_SUCCESS (0x00) – Success IRDA\_ERROR – Not connected

#### **IrDA\_ReadResetComm**

This function is used if the application wants to do other processing while waiting for data. This function resets the variables used to monitor a read operation. It should be called after IrDA\_ReadResultComm() indicates the read operation is complete.

#### **Syntax**

BYTE IrDA ReadResetComm( void );

#### **Application Type**

Client or Server

#### **Inputs**

None

#### **Outputs**

Return values:

IRDA\_SUCCESS (0x00)

#### **IrDA\_ReadResultComm**

This function is used if the application wants to do other processing while waiting for data. This function is called to check on the status of a read that was initiated by calling  $IrDA$ <sub>ReadInitComm</sub>(). If the return code indicates that a read is not currently in progress, then the application can call IrDA\_ReadComm() or IrDA\_ReadInitComm() to perform a read. If the return code indicates that the read is not complete, then the application should continue to call IrDA\_CommBackground() until the read is complete. If the return code indicates that the read is complete, then \*dataLength will indicate the number of bytes that were read, and the application should call IrDA\_ReadResetComm() to reset the read operation parameters.

#### **Syntax**

BYTE IrDA\_ReadResultComm( WORD \*dataLength );

#### **Application Type**

Client or Server

#### **Inputs**

None

#### **Outputs**

\*dataLength – The actual amount of data stored at the location specified by the user in the call to IrDA\_ReadInitComm()

Return values:

IRDA\_COMM\_READ\_COMPLETE IRDA\_COMM\_READ\_NOT\_IN\_PROGRESS IRDA\_COMM\_READ\_NOT\_COMPLETE

#### **IrDA\_StackIsActive**

This function indicates whether or not the Stack is still processing frames.

#### **Syntax**

```
BYTE IrDA_StackIsActive( void );
```
#### **Application Type**

Client or Server

#### **Inputs**

None

#### **Outputs**

Return values:

False – Stack is not active, all frames have been processed

True – Stack is active, frames are still being processed

#### **IrDA\_WriteComm**

This function sends data out the IrDA standard port. The data is actually sent during background processing. This function does not lock the system while the write is in progress.

**Note:** Since the data frame size is set to 64, each transfer is limited to a total of about 60 bytes. If the output buffer size exceeds that limit, an error will be returned.

#### **Syntax**

BYTE IrDA\_WriteComm( BYTE \*prt\_buf, WORD buf\_size );

#### **Application Type**

Client or Server

#### **Inputs**

\*prt\_buf – Pointer to the user data

buf size – The number of characters to send

#### **Outputs**

Return values:

IRDA\_SUCCESS (0x00) – Success

IRDA\_ERROR\_NO\_BUFFERS – No buffers, out of memory

IRDA\_ERROR\_WRITE\_MASK – Bad communication state or LM\_Data\_request error if this bit is set

#### **IrCOMM 9-Wire Cooked**

This protocol is similar to the IrCOMM 3-wire raw protocol, except that hardware and software handshaking interfaces have been provided to mimic those used by a wired serial interface. Since there are no separate wires to carry these interface signals, the serial data stream is divided into two virtual channels, a control channel and a data channel. This slightly increases the complexity of this protocol.

Many devices that advertise or require the IrCOMM 9-wire cooked service do not actually utilize the control channel, since items like data rate and handshaking already are provided by the IrDA Standard Stack. Therefore, to reduce overhead, the Microchip IrDA Standard Stack provides a minimal interface to the emulated control signals.

Any required control channel handling must be performed by the application.

The Stack maintains the control parameter values that have been received from the remote device. Macros have been provided to simplify access to these values, as described in **[Appendix C: "IrCOMM 9-Wire](#page-37-0) [Cooked Control Channel Access Macros"](#page-37-0)**. If desired, the application may also utilize the control channel data structures to maintain its own control parameter values. These data structures are described in **[Appendix B: "IrCOMM 9-Wire Cooked Data](#page-36-0) [Structures"](#page-36-0)**.

Basic client and server functionality is identical to that of the IrCOMM 3-wire raw protocol. Data transfer is slightly more complicated, due to the control channel. When writing to the IrDA standard port, the control channel must be initialized. When reading from the IrDA standard port, the received control channel values are available for the user to check, as described in **[Appendix C: "IrCOMM 9-Wire Cooked Control](#page-37-0) [Channel Access Macros"](#page-37-0)**.

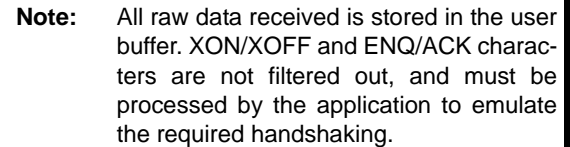

Data transmission is performed as shown in [Example 3](#page-11-0).

#### <span id="page-11-0"></span>**EXAMPLE 3: IrCOMM 9-WIRE COOKED DATA TRANSMISSION ALGORITHM**

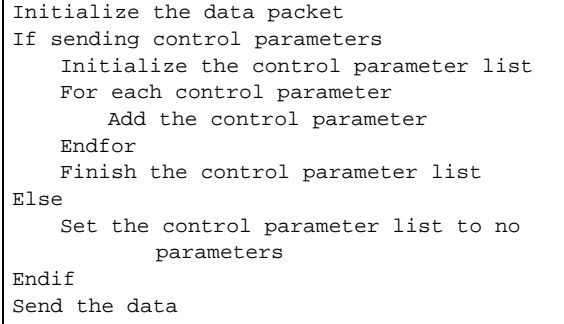

#### **IrCOMM 9-Wire Cooked API**

The following function calls are provided for this protocol. Refer to **["Demo Applications"](#page-27-0)** section for examples of typical usage.

#### **IrDA\_AddControlParam**

Use this function to add a control parameter to a data packet being prepared for transmission.

#### **Syntax**

BYTE IrDA\_AddControlParam( BYTE pi, DWORD pv );

#### **Application Type**

Client or Server

#### **Inputs**

pi – Parameter identifier

pv – Parameter value

#### **Outputs**

Return values:

IRDA\_SUCCESS (0x00) – Success

IRDA\_ERROR\_PACKET\_SIZE – Max packet size exceeded

IRDA\_ERROR\_UNKNOWN\_PI – Unknown parameter identifier

Valid values for pi are provided as constants in the file, irdep.h, as described in [Table 2](#page-12-0).

#### <span id="page-12-0"></span>**TABLE 2: IrCOMM 9-WIRE COOKED CONTROL PARAMETER IDENTIFIERS**

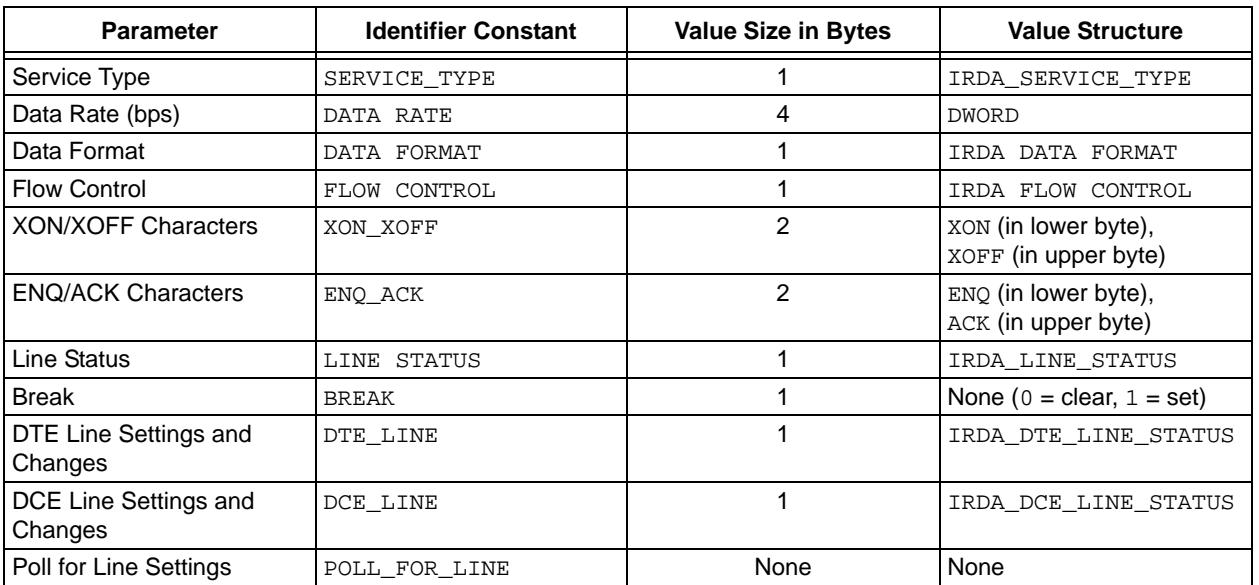

#### **IrDA\_CloseCommXClient**

This function disconnects the IrDA Standard Stack IrCOMM 9-wire cooked client. This function automatically performs any necessary Stack operations while waiting for the time-out period.

#### **Syntax**

BYTE IrDA\_CloseCommXClient( WORD timeout );

#### **Application Type**

**Client** 

#### **Inputs**

None

#### **Outputs**

#### Return values:

IRDA\_SUCCESS (0x00) – Success IRDA\_ERROR\_TIMEOUT – Time-out

#### **IrDA\_CloseCommXServer**

This function disconnects the IrDA IrCOMM 9-wire cooked server. This function automatically performs any necessary Stack operations while waiting for the time-out period.

#### **Syntax**

BYTE IrDA\_CloseCommXServer( WORD timeout );

#### **Application Type**

Server

#### **Inputs**

None

#### **Outputs**

Return values:

IRDA\_SUCCESS (0x00) – Success IRDA\_ERROR\_TIMEOUT – Time-out

#### **IrDA\_CommXBackground**

This function processes Stack events as long as the device is connected. It also monitors any time-outs that must be checked. The return code indicates whether the device is no longer connected.

#### **Syntax**

BYTE IrDA\_CommXBackground( void );

#### **Application Type**

Client or Server

**Inputs**

None

## **Outputs**

#### Return values:

IRDA\_SUCCESS (0x00) – Device is still connected IRDA\_ERROR – Device is no longer connected

#### **IrDA\_CommXInit**

This function initializes the Stack and the device peripherals. It must be called before any other Stack functions. Once called, it does not need to be called again until IrDA\_CommXTerminate() has been called.

#### **Syntax**

BYTE IrDA\_CommXInit( void );

#### **Application Type**

Client or Server

#### **Inputs**

None

#### **Outputs**

Return values:

IRDA\_SUCCESS (0x00) – Success IRDA\_ERROR – Failure

#### **IrDA\_CommXTerminate**

This function terminates the Stack, turning off the clock and the UART.

This function should not be called until IrDA\_CommXBackground() indicates that all Stack tasks are complete. After this function is called, IrDA\_CommXInit() must be called to restart the Stack.

#### **Syntax**

BYTE IrDA\_CommXTerminate( void );

#### **Application Type**

Client or Server

#### **Inputs**

None

#### **Outputs**

Return values:

IRDA\_SUCCESS (0x00) – Success

#### **IrDA\_FinishControlParamList**

Use this function to finalize a control parameter list. Call IrDA\_StartControlParamList() to initialize the parameter list, IrDA\_AddControlParam() to add each parameter, then call IrDA\_FinishControlParamList() to finalize the list. If there are no control parameters, use IrDA\_NoControlParameters() instead.

#### **Syntax**

BYTE IrDA\_FinishControlParamList( void );

#### **Application Type**

Client or Server

#### **Inputs**

None

#### **Outputs**

Return values:

IRDA\_SUCCESS (0x00) – Success

IRDA\_ERROR\_PACKET\_SIZE – Maximum packet size exceeded

#### **IrDA\_InitCommXDataPacket**

Use this function to initialize a data packet for transmission.

#### **Syntax**

BYTE IrDA\_InitCommXDataPacket( void );

#### **Application Type**

Client or Server

#### **Inputs**

None

#### **Outputs**

Return values:

IRDA\_SUCCESS (0x00) – Success

IRDA\_ERROR\_NO\_BUFFERS – No buffers available

#### **IrDA\_NoControlParameters**

Use this function to indicate that there are no control parameters in the data packet.

#### **Syntax**

BYTE IrDA\_NoControlParameters( void );

#### **Application Type**

Client or Server

#### **Inputs**

None

#### **Outputs**

#### Return values:

IRDA\_SUCCESS (0x00) – Success IRDA\_ERROR\_PACKET\_SIZE – Maximum packet size exceeded

#### **IrDA\_OpenCommXClient**

This function tries to establish a client connection with another device. Before calling this function,  $I_{\text{rDA\_CommXInit}}()$ must be called and returned with success.

#### **Syntax**

BYTE IrDA\_OpenCommXClient( void );

#### **Application Type**

**Client** 

**Inputs**

None

#### **Outputs**

#### Return values:

IRDA\_SUCCESS (0x00) – Success IRDA\_ERROR\_NO\_BUFFERS – No buffers available, out of memory IRDA\_ERROR\_BAD\_COMM\_STATE – Bad communication state, connection failed IRDA\_ERROR\_COMM\_CONNECT – Communication service connect time-out IRDA\_ERROR\_BAD\_COMM\_SERVICE – Communication service disconnected and is unsupported IRDA\_ERROR\_SELECTOR\_MASK – If these bits are set, the remainder indicates a get remote selector error IRDA\_ERROR\_TTP\_MASK – If these bits are set, the remainder indicates a TTP connect request error

#### **IrDA\_OpenCommXServer**

This function tries to establish a server connection with another device. Before calling this function, IrDA\_CommXInit() must be called and returned with success.

#### **Syntax**

```
BYTE IrDA_OpenCommXServer( WORD timeout );
```
#### **Application Type**

Server

#### **Inputs**

timeout – Number of milliseconds to wait for a connection

#### **Outputs**

#### Return values:

IRDA\_SUCCESS (0x00) – Success IRDA\_ERROR\_LINK\_CONNECT – Link connect failed IRDA\_ERROR\_APP\_CONNECT – Application connection failed

#### **IrDA\_ReadCommX**

This function reads data from the IrDA standard port, and stores it at the indicated location. If the amount of data exceeds the maximum size, the remaining data is discarded. This function will terminate when either the maximum number of characters has been received or the time-out expires.

Since each IrCOMM data packet may contain multiple data bytes, a single read operation can return multiple bytes of data. A read request with a time-out of 0 ms will return the data in a single received data packet.

**Note:** Since the data frame size is set to 64, the received data size will never exceed 64 bytes.

#### **Syntax**

BYTE IrDA\_ReadCommX( BYTE \*dataArray, WORD maxSize, WORD timeout, WORD \*dataLength );

#### **Application Type**

Client or Server

#### **Inputs**

\*dataArray – Pointer to the user's buffer

maxSize – Maximum number of characters that can be stored

timeout – Number of milliseconds to wait for the data

\*dataLength – Pointer to return the number of bytes received

#### **Outputs**

Return values:

IRDA\_SUCCESS (0x00) – Success, some data read

IRDA\_ERROR – Not connected

IRDA\_ERROR\_TIMEOUT – Time-out, no data read

#### **IrDA\_ReadInitCommX**

This function is used if the application wants to do other processing while waiting for data. This function initiates a read from the IrDA standard port. The actual read is performed in the background. While the read is in progress, IrDA\_CommXServerBackground() must be called to process the Stack events, and IrDA\_ReadResultCommX() should be called to monitor the status of the read operation. IrDA\_ReadResetCommX() should be called after the application Acknowledges that the read is complete.

Since each IrCOMM data packet may contain multiple data bytes, a single read operation can return multiple bytes of data. A read request with a time-out of 0 ms will return the data in a single received data packet.

**Note:** Since the data frame size is set to 64, the received data size will never exceed 64 bytes.

#### **Syntax**

BYTE IrDA ReadInitCommX( BYTE \*dataArray, WORD maxSize, WORD timeout );

#### **Application Type**

Client or Server

#### **Inputs**

\*dataArray – Pointer to where to store the data maxSize – Maximum number of characters that can be stored timeout – Number of milliseconds for the read to terminate

#### **Outputs**

#### Return values

IRDA\_SUCCESS (0x00) – Success IRDA\_ERROR – Not connected

#### **IrDA\_ReadResetCommX**

This function is used if the application wants to do other processing while waiting for data. This function resets the variables used to monitor a read operation. It should be called after IrDA\_ReadResultCommX() indicates the read operation is complete.

#### **Syntax**

BYTE IrDA ReadResetCommX( void );

#### **Application Type**

Client or Server

**Inputs**

None

#### **Outputs**

Return values:

IRDA\_SUCCESS (0x00) – Success

#### **IrDA\_ReadResultCommX**

This function is used if the application wants to do other processing while waiting for data. This function is called to check on the status of a read that was initiated by calling IrDA\_ReadInitCommX(). If the return code indicates that a read is not currently in progress, then the application can call IrDA\_ReadCommX() or IrDA\_ReadInitCommX() to perform a read. If the return code indicates that the read is not complete, then the application should continue to call IrDA\_CommXBackground() until the read is complete. If the return code indicates that the read is complete, then \*dataLength will indicate the number of bytes that were read, and the application should call IrDA\_ReadResetCommX() to reset the read operation parameters.

#### **Syntax**

BYTE IrDA\_ReadResultCommX( WORD \*dataLength ) ;

#### **Application Type**

Client or Server

#### **Inputs**

None

#### **Outputs**

\*dataLength – The actual amount of data stored at the location specified by the user in the call to IrDA\_ReadInitCommX()

Return values:

IRDA\_COMM\_READ\_COMPLETE IRDA\_COMM\_READ\_NOT\_IN\_PROGRESS IRDA\_COMM\_READ\_NOT\_COMPLETE

#### **IrDA\_StackIsActive**

This function indicates whether or not the Stack is still processing frames.

#### **Syntax**

BYTE IrDA\_StackIsActive( void );

#### **Application Type**

Client or Server

#### **Inputs**

None

#### **Outputs**

Return values:

False – Stack is not active, all frames have been processed

True – Stack is active, frames are still being processed

#### **IrDA\_StartControlParamList**

Use this function to initialize a control parameter list. Call IrDA\_StartControlParamList() to initialize the parameter list, call IrDA\_AddControlParam() to add each parameter, then call IrDA\_FinishControlParamList() when the parameter list is complete. If there are no control parameters, use IrDA\_NoControlParameters() instead.

#### **Syntax**

BYTE IrDA\_StartControlParamList( void );

#### **Application Type**

Client or Server

**Inputs**

None

#### **Outputs**

Return values:

IRDA\_SUCCESS (0x00) – Success

IRDA\_ERROR\_PACKET\_SIZE – Maximum packet size exceeded

#### **IrDA\_WriteCommX**

Use this function to transmit a data packet. The data to transmit is passed into this function. The control channel must be set up prior to calling this function. The data is actually sent during background processing. This function does not lock the system while the write is in progress.

**Note:** Since the data frame size is set to 64, each transfer is limited to a total of about 60 bytes, including control parameters. If the output buffer size exceeds that limit, an error will be returned.

#### **Syntax**

BYTE IrDA\_WriteCommX( BYTE \*prt\_buf, WORD buf\_size );

#### **Application Type**

Client or Server

#### **Inputs**

\*prt\_buf – Pointer to user data buf\_size – Number of characters of user data

#### **Outputs**

Return values:

IRDA\_SUCCESS (0x00) – Success

IRDA\_ERROR\_PACKET\_SIZE – Data size too large, check control parameters

IRDA\_ERROR\_APP\_CONNECT – Bad communication state

IRDA\_ERROR\_TTP\_DATA\_MASK – If these bits are set, the remainder indicates a TTP data request error

#### **OBEX**

Since the OBEX protocol is used to exchange complete objects, OBEX has the simplest user interface. A single client function is used to establish a connection, send data and terminate the connection. Server functionality is only slightly more complicated. Stack initialization and termination functions are provided to enable and disable the required peripherals.

#### **IrDA\_InitServerOBEX**

This function initializes the OBEX server.

#### **Syntax**

WORD IrDA\_InitServerOBEX( void );

#### **Application Type**

Server or Peer

#### **Inputs**

None

#### **Outputs**

Return values:

IRDA\_SUCCESS (0x00) – Success IRDA\_ERROR – LAP link failed

#### **OBEX API**

The following function calls are provided for this protocol. Refer to **["Demo Applications"](#page-27-0)** section for examples of typical usage.

#### **IrDA\_ReceiveOBEX**

This function receives an OBEX file from another device. The file can be stored either in RAM or in a user-defined memory area. If the file is to be stored in RAM, set the \*fptrUserStore parameter to NULL. If the file requires application-specific code to store the bytes, such as writing to external memory, create a callback function with the following prototype:

void myDataStore( UINT32 index, UINT32 maxLength, UBYTE ch );

This function should take the byte, ch, and store it to the location index. The function should check that index has not exceeded maxLength before storing the data byte. When calling IrDA\_ReceiveOBEX(), set the \*fptrUserStore parameter to the callback function, and set \*dataArray to NULL.

#### **Syntax**

BYTE IrDA\_ReceiveOBEX( BYTE \*fileDescription, BYTE \*fileName, void \*fptrUserStore, BYTE \*dataArray, DWORD maxLength, DWORD \*dataLength, WORD timeout );

#### **Application Type**

Server or Peer

#### **Inputs**

\*fileDescription – Pointer to a text description of the file

\*fileName – Name of the file to transfer

\*fptrStore – Pointer to a user function to store received data; must be NULL if \*dataArray is not NULL

\*dataArray – Pointer to the characters to send; must be NULL if \*fptrStore is not NULL

timeout – Operation time-out in milliseconds

maxLength – Maximum number of characters that can be stored

#### **Outputs**

\*dataLength – Number of bytes received

#### Return values:

IRDA\_SUCCESS (0x00) – Success IRDA\_ERROR\_USER\_EXIT – Terminated by the user IRDA\_ERROR\_LINK\_TIMEOUT – Link connect time-out IRDA\_ERROR\_TIMEOUT – OBEX connect time-out

#### **IrDA\_SendOBEX**

This function sends an OBEX file to another device. This function contains the entire OBEX transfer, including initializing the Stack, establishing a connection to the other device, sending the data and terminating the connection and the Stack. The file can be located either in RAM or in a user-defined memory area. If the file is in RAM, set the \*fptrUserRead parameter to NULL. If the file requires application-specific code to extract the bytes, such as reading from external memory, create a callback function with the following prototype:

void myDataRead( BYTE \*destination, DWORD startIndex, WORD size );

This function should take size bytes starting with the byte at index startIndex, and copy them to the RAM location specified by \*destination. When calling IrDA\_SendOBEX, set the \*fptrUserRead parameter to the callback function, and set \*dataArray to NULL.

#### **Syntax**

```
WORD IrDA_SendOBEX( BYTE *fileDescription, BYTE *fileName, void *fptrUserRead, BYTE
      *dataArray, DWORD dataLength );
```
#### **Application Type**

Server or Peer

#### **Inputs**

\*fileDescription – Pointer to a text description of the file

\*fileName – Name of the file to transfer

\*fptrUserRead – Pointer to a user function to obtain bytes of the file; should be NULL if \*dataArray is not NULL

\*dataArray – Pointer to the characters to send from RAM; should be NULL if \*fptrUserRead is not NULL

dataLength – Number of characters in \*dataArray to send

#### **Outputs**

#### Return values:

IRDA\_SUCCESS (0x00) – Success IRDA\_ERROR\_OBEX\_MAKE – OBEX make failed IRDA\_ERROR\_OBEX\_SAR\_TX – OBEX SAR TX failed IRDA\_ERROR\_OBEX\_SERVER\_TO – Wait for server response time-out IRDA\_ERROR\_OBEX\_SERVER\_RSP – Unknown server response IRDA\_ERROR\_LAP\_LINK – LAP link initialization failed IRDA\_ERROR\_REMOTE\_SEL – Get remote selector failed IRDA\_ERROR\_NO\_BUFFERS – No buffers IRDA\_ERROR\_OBEX\_CONNECT – OBEX connect failed IRDA\_ERROR\_OBEX\_TIMEOUT – Connection time-out IRDA\_ERROR\_NO\_BUF\_DISCONN – No buffers available at disconnect IRDA\_ERROR\_OBEX\_SERVER – OBEX server connection failed

## **AN1071**

#### **IrDA\_TerminateOBEX**

This function terminates the IrDA Standard Stack functioning.

#### **Syntax**

void IrDA\_TerminateOBEX( void );

#### **Application Type**

Server or Peer

#### **Inputs**

None

#### **Outputs**

None

## **STACK INSTALLATION**

The Microchip IrDA Standard Stack libraries are available for download from the Microchip web site (see **[Appendix A: "Source Code"](#page-35-0)**). Download and execute the installation file. Before the software is installed, you must accept the software license agreement.

By default, the libraries will be installed in the directory structure shown in [Figure 4](#page-26-0).

The name of the top-level folder, Microchip Solutions, may be changed during the installation process. The Microchip subfolder contains Microchip created libraries, source code, documentation and other support files. The other subfolders contain various demo projects.

When you create your own application, create a new subfolder for it at this level.

## Local Hard Disk (C: ) Microchip Solutions IrDA irCOMM Client IrDA irCOMM Server IrDA irCOMMX Client IrDA irCOMMX Server IrDA OBEX Client IrDA OBEX Peer IrDA OBEX Server Microchip Common (Generic Microchip source files) Include IrDA (IrDA® Standard header files) (Generic Microchip header files) IrDA Documents (IrDA® Standard libraries) (IrDA® Standard source files) MIST.EXE

#### <span id="page-26-0"></span>**FIGURE 4: INSTALLATION DIRECTORY STRUCTURE**

## <span id="page-27-0"></span>**DEMO APPLICATIONS**

## **16-bit Microcontrollers**

The following items are required in order to fully utilize the demonstration projects for 16-bit microcontrollers:

- Explorer 16 Development Board with a PIC24FJ128GA010 PIM (two are recommended for the IrCOMM 3-wire raw and IrCOMM 9-wire cooked demonstrations)
- IrDA<sup>®</sup> PICtail™ Plus (two are recommended for the IrCOMM 3-wire raw and IrCOMM 9-wire cooked demonstrations)
- MPLAB<sup>®</sup> IDE, version 7.42 or newer
- MPLAB ICD 2 or MPLAB REAL ICE (device programmer)
- MPLAB C30 C Compiler, version 2.04 or newer

Each project can be built and programmed into the Explorer 16 by following these general steps:

- 1. Start MPLAB IDE.
- 2. Select *Project > Open…*.
- 3. Locate the .mcp project file in the desired demonstration directory. Select it and then click **Open**.
- 4. Select *Project > Build All* to build the project.
- 5. Select *Programmer > Select Programmer*. If the desired device programmer is not checked, select it.
- 6. Connect the device programmer to the PC using the USB cable.
- 7. Install the PIC24F PIM and the IrDA PICtail Plus into the Explorer 16.
- 8. Connect the device programmer to the Explorer 16. Then connect the power supply to the Explorer 16.

**Note:** Do not attempt to use the device programmer to power the Explorer 16 Development Board.

- 9. If using MPLAB ICD 2 as the device programmer, select *Programmer > Connect* to connect to the MPLAB ICD 2.
- 10. Select *Programmer > Program* to program the Explorer 16.

## <span id="page-27-1"></span>**32-bit Microcontrollers**

The following items are required in order to fully utilize the demonstration projects for 32-bit microcontrollers:

- Explorer 16 Development Board with a PIC32MX460F512L PIM (two are recommended for the IrCOMM 3-wire raw and IrCOMM 9-wire cooked demonstrations) or PIC32MX795F512L PIM
- IrDA<sup>®</sup> PICtail™ Plus (two are recommended for the IrCOMM 3-wire raw and IrCOMM 9-wire

cooked demonstrations)

- MPLAB<sup>®</sup> IDE, version 8.46 or newer
- MPLAB ICD 2 or MPLAB REAL ICE (device programmer)
- MPLAB C32 C Compiler, version 1.11 or newer

Each project can be built and programmed into the Explorer 16 by following these general steps:

- 1. Start MPLAB IDE.
- 2. Select *Project > Open…*.
- 3. Locate the .mcp project file in the desired demonstration directory. Select it and then click **Open**.
- 4. Select *Project > Build All* to build the project.
- 5. Select *Programmer > Select Programmer*. If the desired device programmer is not checked, select it.
- 6. Connect the device programmer to the PC using the USB cable.
- 7. Install the PIC32 PIM and the IrDA PICtail Plus into the Explorer 16.
- 8. Connect the device programmer to the Explorer 16. Then connect the power supply to the Explorer 16.

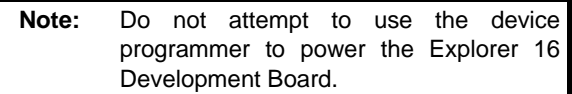

- 9. If using MPLAB ICD 2 as the device programmer, select *Programmer > Connect* to connect to the MPLAB ICD 2.
- 10. Select *Programmer > Program* to program the Explorer 16.

The demonstration programs are designed to output information over the RS-232 connection so it can be displayed on a terminal program. Using a serial cable, connect the Explorer 16 Development Board's DB9 connector to a PC, and start a terminal emulation program, such as Microsoft® HyperTerminal, to monitor the output. Communication settings for the connection are: 57600 baud, 8 data bits, no parity, 1 Stop bit and no flow control.

The demonstration program on the Explorer 16 can now be executed. If using the MPLAB<sup>®</sup> REAL ICE™ incircuit emulator, execution will begin as soon as programming is complete. If using the MPLAB ICD 2, begin execution by either removing the MPLAB ICD 2 cable from the Explorer 16 or by selecting *Programmer > Release from Reset*.

When running the demonstration projects, be sure that the infrared transceivers of the two communicating devices are properly aligned.

#### **IrCOMM 3-Wire Raw**

Two IrCOMM 3-wire raw demonstration projects are provided: a client demo and a server demo. The two projects are designed to work together utilizing two Explorer 16 Development Boards with IrDA PICtail Plus.

Follow the procedure described previously to set up one Explorer 16 Development Board using the project found in the irCOMM Server Demo directory. Allow the server application to execute. A brief banner will be displayed on the terminal emulation program.

The server will now wait until a client tries to establish a connection with it. The server will periodically print dots to the terminal, indicating that it is still waiting for a connection.

Next, set up a second Explorer 16 Development Board using the project found in the irCOMM Client Demo directory. Align the two boards so their infrared transceivers are pointed toward each other, and allow the client application to execute.

The client will establish a connection with the server, send the server a character string and disconnect from the server [\(Example 4](#page-28-0) and [Example 5](#page-28-1)). The server will display the received string and continue monitoring the client for more data until the client disconnects. Then, the server will shut down.

#### <span id="page-28-0"></span>**EXAMPLE 4: IrCOMM 3-WIRE RAW SERVER TERMINAL OUTPUT**

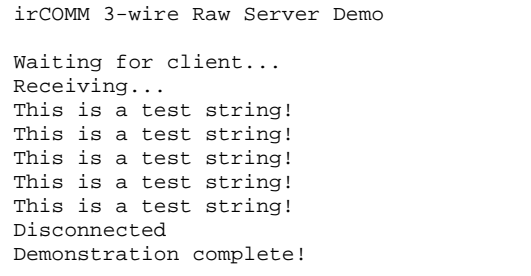

#### <span id="page-28-1"></span>**EXAMPLE 5: IrCOMM 3-WIRE RAW CLIENT TERMINAL OUTPUT**

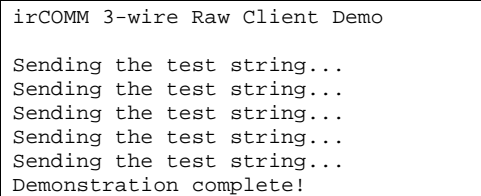

Note that the server has two methods of reading data from the client. Switch between the two methods by either defining or not defining USE\_SINGLE\_STEP\_READ at the top of the server source file. The affects of these methods are displayed on the terminal. When a single step read utilizing the IrDA\_ReadComm() is used, the program is simpler, but execution is locked until either the read is complete or the read times out. A read that utilizes the IrDA\_ReadInitComm(),

IrDA\_ReadResultComm(), IrDA\_ReadResetComm() and IrDA\_CommBackground() functions is more complicated to implement, but gives the user more control over how the read is performed. To simply read the contents of a single data transfer, either method with a time-out of '0' could be used.

## **IrCOMM 9-Wire Cooked**

Two IrCOMM 9-wire cooked demonstration projects are provided: a client demo and a server demo. The two projects are designed to work together utilizing two Explorer 16 Development Boards with IrDA PICtail Plus.

Follow the procedure described on the previous page to set up one Explorer 16 Development Board using the project found in the irCOMMX Server Demo directory. Allow the server application to execute. A brief banner will be displayed on the terminal emulation program.

The server will now wait until a client tries to establish a connection with it. The server will periodically print dots to the terminal, indicating that it is still waiting for a connection.

Next, set up a second Explorer 16 Development Board using the project found in the irCOMMX Client Demo directory. Align the two boards so their infrared transceivers are pointed toward each other, and allow the client application to execute.

The client will establish a connection with the server, send the server a character string and disconnect from the server. The server will display the received string and continue monitoring the client for more data until the client disconnects. Then, the server will shut down ([Example 6](#page-28-2) and [Example 7\)](#page-28-3).

#### <span id="page-28-2"></span>**EXAMPLE 6: IrCOMM 9-WIRE COOKED SERVER TERMINAL OUTPUT**

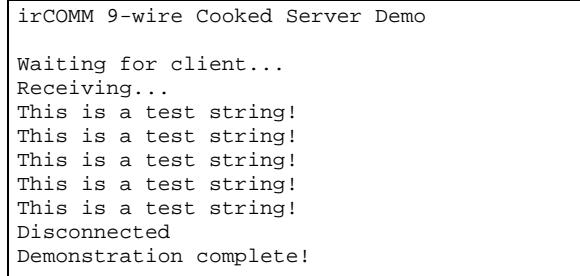

#### <span id="page-28-3"></span>**EXAMPLE 7: IrCOMM 9-WIRE COOKED CLIENT TERMINAL OUTPUT**

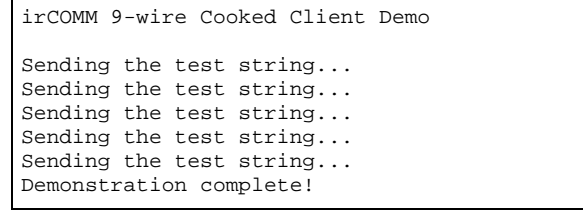

## **AN1071**

Note that the server has two methods of reading data from the client. Switch between the two methods by either defining or not defining USE\_SINGLE\_STEP\_READ at the top of the server source file. The affects of these methods are displayed on the terminal. When a single step read, utilizing the IrDA\_ReadCommX() is used, the program is simpler, but execution is locked until either the read is complete or the read times out. A read that utilizes the IrDA\_ReadInitCommX(), IrDA\_ReadResultCommX(), IrDA\_ReadResetCommX() and IrDA\_CommXBackground() functions is more complicated to implement, but gives the user more control over how the read is performed. To simply read the contents of a single data transfer, either method with a time-out of '0' could be used.

Also, note that the procedure for the client to send data is different than for the IrCOMM 3-wire raw example. Before the data is written, the control channel must be initialized. The general procedure to send a packet is shown in [Example 8](#page-29-1).

#### <span id="page-29-1"></span>**EXAMPLE 8: IrCOMM 9-WIRE COOKED DATA TRANSMISSION PROCEDURE**

```
IrDA_InitCommXDataPacket()
if sending control parameters
   IrDA_StartControlParamList()
   for each control parameter
       IrDA_AddControlParam()
   endfor
   IrDA_FinishControlParamList()
else
   IrDA_NoControlParameters()
endif
IrDA_WriteCommX()
```
## **OBEX**

Three OBEX demonstration projects are provided. The client demo and server demo projects are designed to either work together utilizing two Explorer 16 Development Boards with IrDA PICtail Plus or work with another OBEX device, such as a PDA or cell phone.

The following descriptions are for using a single Explorer 16 with a PDA. To perform the demonstration with two Explorer 16 boards, simply program one as the client and one as the server, align the two boards and allow them to execute.

To experiment with receiving OBEX data, set up the Explorer 16 Development Board using the project found in the OBEX Server Demo directory. Allow the server application to execute. A brief banner will be displayed on the terminal emulation program.

The server will now wait until a client tries to establish a connection with it. Align the PDA's infrared transceiver with the transceiver of the IrDA PICtail Plus, select a contact from the PDA's address book and beam it to the Explorer 16. The PDA will transmit the contact information as a vCard, and the Explorer 16 will send the raw data contained in the OBEX transfer to the terminal for display ([Example 9](#page-29-0) and [Example 10\)](#page-30-1).

To experiment with sending OBEX data, set up the Explorer 16 Development Board using the project found in the OBEX Client Demo directory. Align the PDA's infrared transceiver with the IrDA PICtail Plus's transceiver, and allow the client application to execute.

The client will establish a connection with the PDA, send a vCard to the PDA, and disconnect from the PDA. To view the vCard, allow the PDA to accept the transfer, and then view the entry in the PDA's address book ([Example 11\)](#page-30-0).

The third demonstration project is an OBEX peer, designed to mimic a PDA. While powered, the Explorer 16 will enter Server mode and periodically see if any devices are trying to establish a connection with it. If a device does establish a connection with it and sends it information, the received information will be displayed on the terminal emulation program. If the user pressed the RD6 button on the Explorer 16 Development Board, the application will switch to client mode, try to establish a connection with a server and send a vCard to the server. It will then return to Server mode.

## <span id="page-29-0"></span>**EXAMPLE 9: OBEX SERVER TERMINAL OUTPUT FOR 16-BIT MICROCONTROLLERS**

```
OBEX Server.
Receiving... ----
BEGIN:VCARD
N:Microcontroller;PIC24F
ADR;DOM;WORK:;;2355 W. Chandler Blvd.;Chandler;AZ;85224;USA
ORG:Microchip Technology, Inc.
TITLE:16-bit Microcontroller
TEL;PREF;WORK;VOICE:(480) 792-7200
URL;WORK:www.microchip.com/16bit
BDAY:20060418
```
#### <span id="page-30-1"></span>**EXAMPLE 10: OBEX SERVER TERMINAL OUTPUT FOR 32-BIT MICROCONTROLLERS**

OBEX Server. Receiving... ---- BEGIN:VCARD N:Microcontroller;PIC32MX ADR;DOM;WORK:;;2355 W. Chandler Blvd.;Chandler;AZ;85224;USA ORG:Microchip Technology, Inc. TITLE:32-bit Microcontroller TEL;PREF;WORK;VOICE:(480) 792-7200 URL;WORK:www.microchip.com/32bit BDAY:20060418

#### <span id="page-30-0"></span>**EXAMPLE 11: OBEX CLIENT TERMINAL OUTPUT**

OBEX Client. Sending vCard... vCard sent.

## <span id="page-31-1"></span>**MICROCHIP'S IrDA® STACK TOOL**

The simplest way to start a new project using an IrDA standard protocol is to use Microchip's IrDA Standard Stack tool, which is installed with the libraries and source files associated with this application note (see **[Appendix A: "Source Code"](#page-35-0)**). Refer to the README file installed with the Stack for information regarding any updates to the Stack tool.

1. In the installation subdirectory, locate and start the IrDA Standard Stack tool (MIST.EXE).

This tool will create project files required to use the Microchip IrDA Standard Stack. It will also indicate which library file to include in your project, based on the selected protocol and device type.

- 2. Select the **IrDA Device** tab and complete the following fields:
	- a) **Device Name**: The string that your device will report as its identifier during the discovery process. Maximum of 23 characters.
	- b) **IrDA Protocol**: The IrDA standard protocol that your application will use.
	- c) **Stack Configuration**: Your application's device type.
	- d) **Service Hints**: Service hints for your application.
- e) **PIC Device Family**: Select the device family for your application's target PIC microcontroller device
- f) **PIC Device Header File**: Enter the header file for your application's target PIC microcontroller device.
- g) **UART**: Select the UART that will be used for IrDA communication. Confirm that the selected UART exists on the target device.
- h) **Oscillator Frequency (Hz)**: Enter your application's oscillator frequency in hertz, and then click **Select**.

The baud rates that your application can support are displayed. Use these baud rates for reference when selecting supported baud rates on the **Negotiation Field Parameters** tab.

- **Note:** If PIC32 is selected as the PIC Device Family, **Peripheral Bus (Fpb)** is displayed as a selection within the Available Baud Rates, which can be used to select the peripheral bus speed divider.
- 3. Remove the PIC device header file.

#### **Record State**  $\mathbf{x}$ Microchip IrDA Stack Tool v1.3.3.0 File Help [IrDA Device | Negotiation Field Parameters | Find Fosc Device Name PIC Device Family ● PIC24E C dsPIC30 C PIC32 Microchip  $C$  PIC24H C dsPIC33 **IrDA Protocol UART** irCOMM 3-wire raw  $\overline{\phantom{a}}$ UART1  $\vert \cdot \vert$ Stack Configuration Available Baud Rates Primary (Client) ᆂ Oscillator (Fosc, Hz) 8000000 **Service Hints** PnP Compatible Check Baud Rates PDA/Palmtop Computer Printer 9600 baud (-0.2% error, 7.2% int.) Ø Modem 19200 baud (-0.2% error, 14.4% int.)  $\exists$  Fax LAN Access  $\exists$  Telephony □ File Server Use library: IrDA\_PIC24F\_CC.a **AICROCHIP** Generate

#### <span id="page-31-0"></span>**FIGURE 5: SELECTING AND CONFIGURING THE IrDA® DEVICE**

4. Select the **Negotiation Field Parameters** tab.

Use this tab to enter the desired connection parameters to be used during the negotiation process. Common default settings are provided.

- a) **Supported Baud Rates**: Select the baud rates that your application will support.
- b) **Additional BOF's**: Select the number of additional flags needed at the beginning of each frame (BOF = Beginning of Frame).
- c) **Minimum Turnaround Time**: Select the minimum communication turnaround time.
- d) **Maximum Turnaround Time**: Select the maximum communication turnaround time.
- e) **Window Size**: Select the application window size. The maximum window size is fixed by the library.
- f) **Data Size**: Select the data frame size. The maximum data size is fixed by the library.
- g) **Link Disconnect Time**: Select the supported link disconnect times.
- 5. After entering all information, click **Generate** to create the project files, IrDA\_def.h and myIrDA.c.

If the information contains any errors, a message will be displayed and the files will not be created. Otherwise, you will be prompted for the project directory.

6. Select the project directory for the files, and then click **OK**.

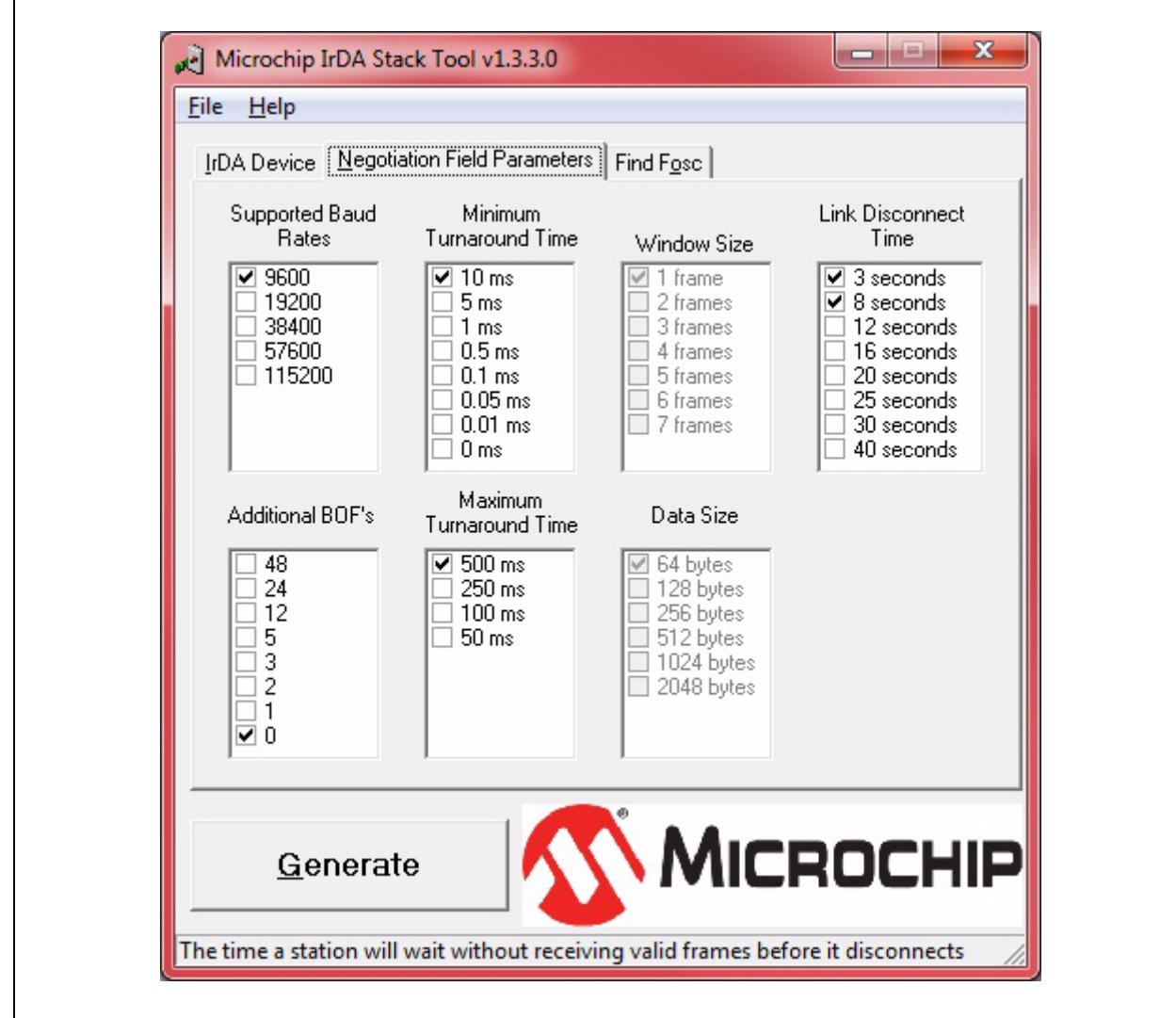

#### <span id="page-32-0"></span>**FIGURE 6: CONFIGURING THE NEGOTIATION FIELD PARAMETERS**

<span id="page-33-0"></span>7. Select the **Find Fosc** tab.

Use this optional tab to find the best oscillator frequency value. Common default settings are provided.

- a) **Max Desired Baud Rate:** Specify the maximum desired baud rate.
- b) **Max Baud Error(%):** Specify the maximum baud error percentage.
- c) **Fosc Range (Hz):** Specify the frequency range of the oscillator.
- d) **Increment by:** Specify the increment value.
- e) **Interrupt Handler:** Select **Qualify with Interrupt Processing** to input the maximum instructions inside the interrupt handler and the maximum interrupt frame usage in percentage.
- f) **Instructions in Interrupt Handler:** Specify the maximum instructions inside the interrupt handler.
- g) **Maximum Interrupt Frame Usage (%):** Specify the maximum interrupt frame usage percentage.
- h) **First Fit:** Select the desired first fit check to be performed.
- i) **Find:** Click **Find** to calculate the value.
- j) **Stop:** Select **Stop** to stop searching for the next value.
- k) **Find Next:** Click **Find** to locate the next nearest value.
- l) **Use This:** Click **Use This** to apply these values into the generated header files.

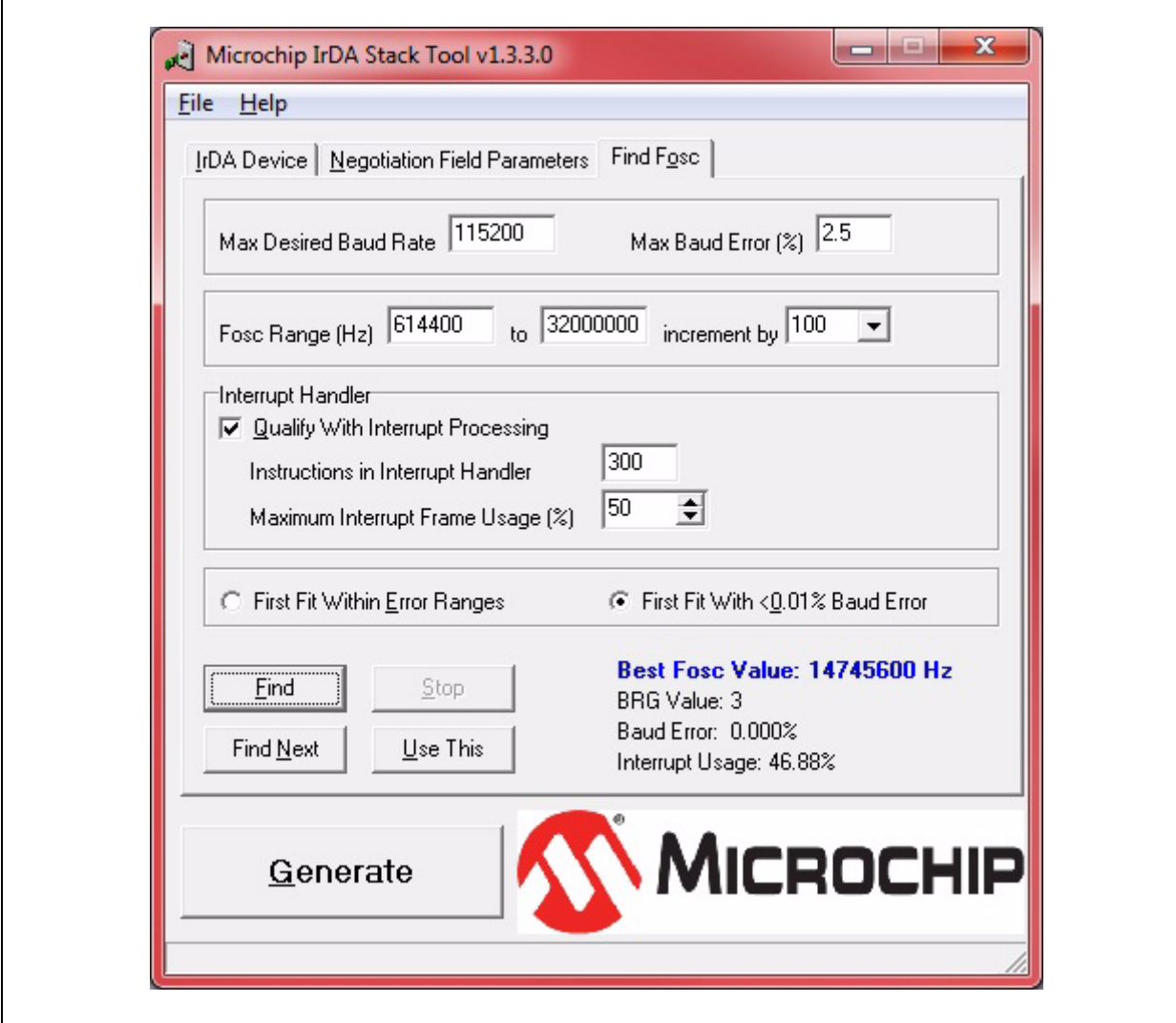

#### **FIGURE 7: CONFIGURING THE FIND FOSC PARAMETERS**

## **CONCLUSION**

The Microchip IrDA Standard Stack provides a modular, easy-to-use set of libraries to add support for an IrDA standard protocol to your application. The lowlevel drivers allow the Stack to be tailored to the target hardware, while the libraries keep the Stack interface simple. The Microchip IrDA Standard Stack will allow you to add a valuable connectivity aspect to your embedded design.

## **REFERENCES**

• Infrared Data Association web site:

http://www.irda.org

• Microchip Technology, Inc. web site: http://www.microchip.com

## <span id="page-35-0"></span>**APPENDIX A: SOURCE CODE**

#### *Software License Agreement*

The software supplied herewith by Microchip Technology Incorporated (the "Company") is intended and supplied to you, the Company's customer, for use solely and exclusively with products manufactured by the Company.

The software is owned by the Company and/or its supplier, and is protected under applicable copyright laws. All rights are reserved. Any use in violation of the foregoing restrictions may subject the user to criminal sanctions under applicable laws, as well as to civil<br>liability for the breach of the terms and conditions of this license.

THIS SOFTWARE IS PROVIDED IN AN "AS IS" CONDITION. NO WARRANTIES, WHETHER EXPRESS, IMPLIED OR STATU-TORY, INCLUDING, BUT NOT LIMITED TO, IMPLIED WARRANTIES OF MERCHANTABILITY AND FITNESS FOR A PARTICU-LAR PURPOSE APPLY TO THIS SOFTWARE. THE COMPANY SHALL NOT, IN ANY CIRCUMSTANCES, BE LIABLE FOR SPECIAL, INCIDENTAL OR CONSEQUENTIAL DAMAGES, FOR ANY REASON WHATSOEVER.

The libraries and source code files associated with this application note are available for download as a single archive file from the Microchip corporate web site, at:

**[www.microchip.com](http://www.microchip.com)**

## <span id="page-36-0"></span>**APPENDIX B: IrCOMM 9-WIRE COOKED DATA STRUCTURES**

The following data structures are used to store control parameter values that have been received from the remote device. It is recommended that the application utilize the macros described in **[Appendix C: "IrCOMM](#page-37-0) [9-Wire Cooked Control Channel Access Macros"](#page-37-0)** to access the value of these parameters rather than accessing the variables directly.

The application may also use these data structures to maintain its own control parameters. Refer to the file, irdep.h, for constants that can be used when utilizing these structures.

#### **EXAMPLE B-1: SERVICE TYPE PARAMETER STRUCTURE**

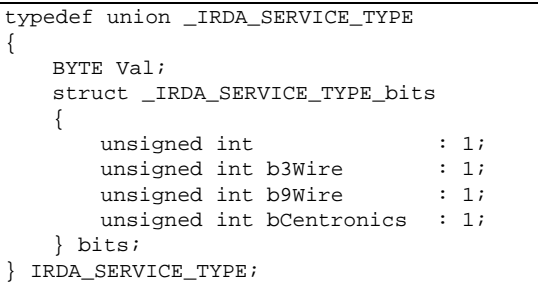

#### **EXAMPLE B-2: DATA FORMAT PARAMETER STRUCTURE**

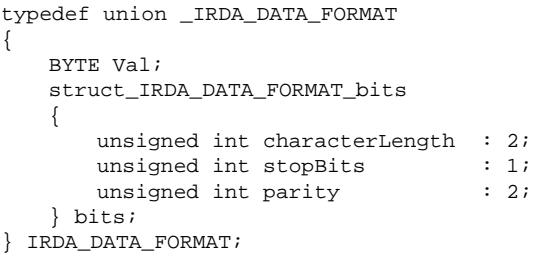

#### **EXAMPLE B-3: CONTROL INDICATIONS PARAMETER STRUCTURE**

```
typedef union _IRDA_CONTROL_INDICATIONS
{
   BYTE Val;
   struct _IRDA_CONTROL_INDICATIONS_bits
   {
       unsigned int breakIndication : 1;
       unsigned int pollLineSettings : 1;
   } bits;
} IRDA_CONTROL_INDICATIONS;
```
#### **EXAMPLE B-4: FLOW CONTROL PARAMETER STRUCTURE**

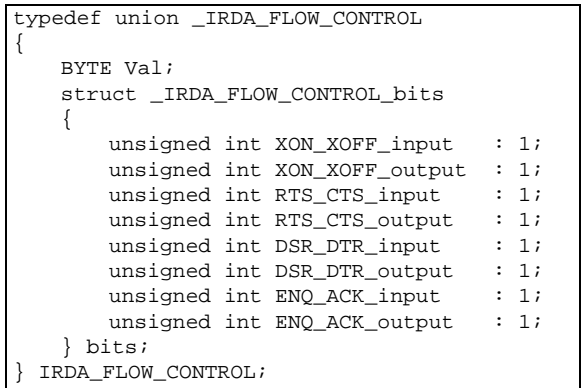

#### **EXAMPLE B-5: LINE STATUS PARAMETER STRUCTURE**

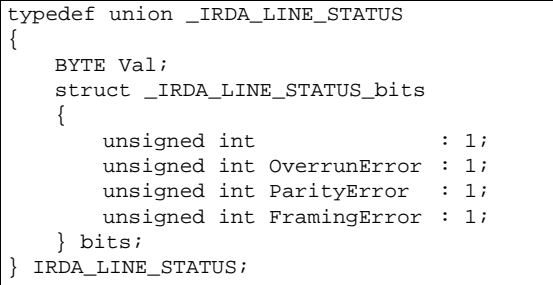

#### **EXAMPLE B-6: DTE LINE STATUS STRUCTURE**

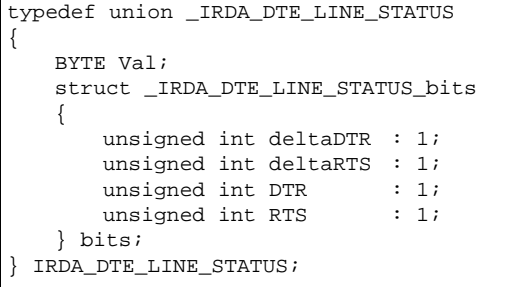

#### **EXAMPLE B-7: DCE LINE STATUS STRUCTURE**

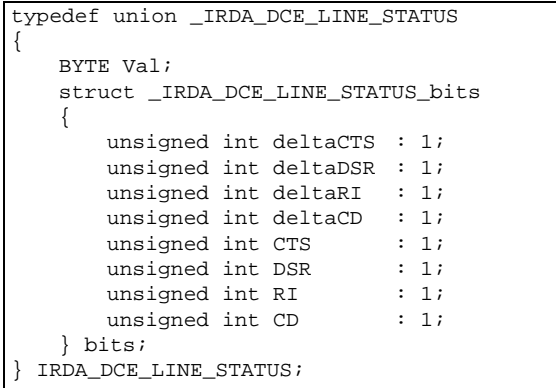

## <span id="page-37-0"></span>**APPENDIX C: IrCOMM 9-WIRE COOKED CONTROL CHANNEL ACCESS MACROS**

The following macros are available to access the control parameters that are received from the remote device. Note that they cannot be used to access control channel variables declared by the application.

#### **TABLE C-1: FLOW CONTROL VALUE MACROS**

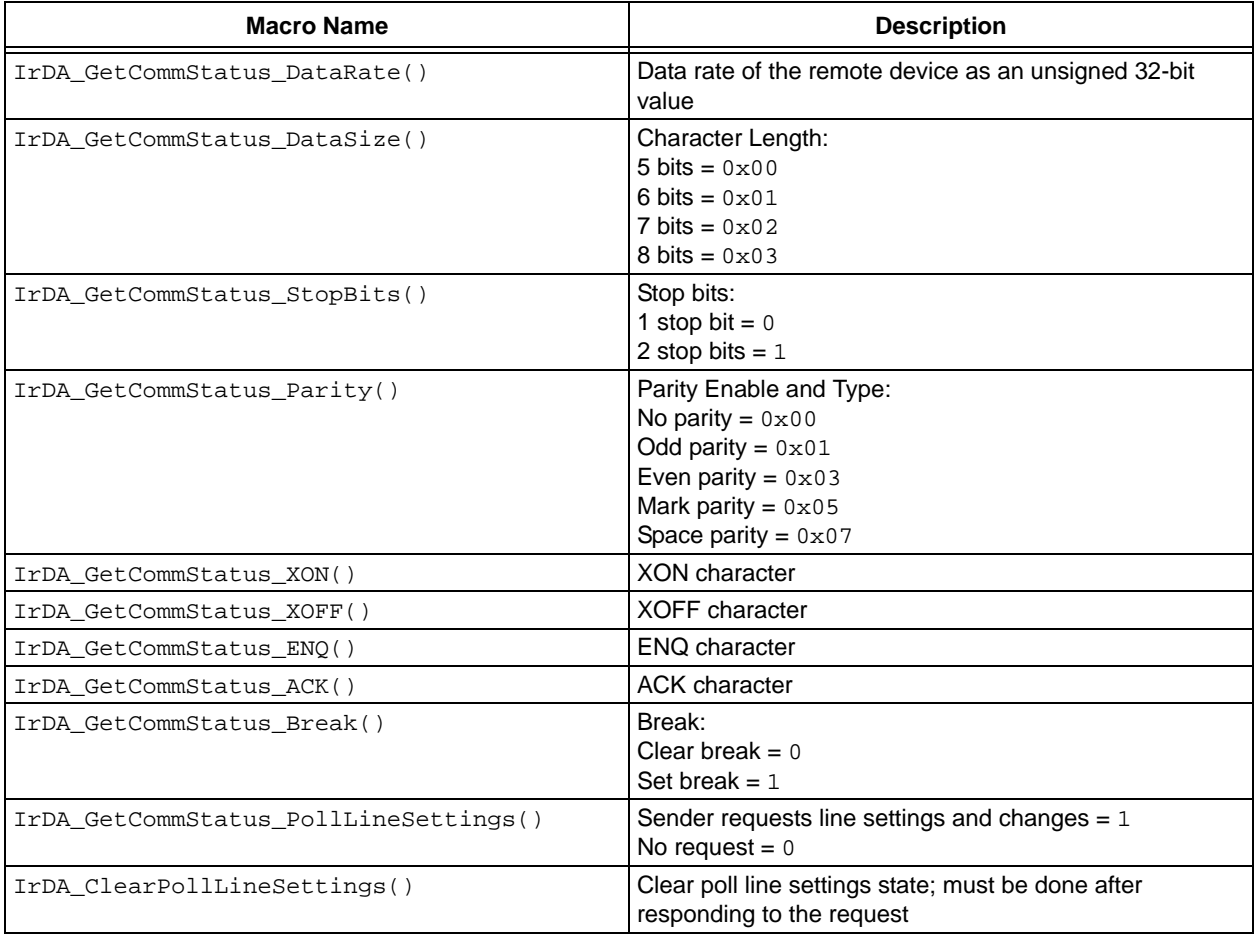

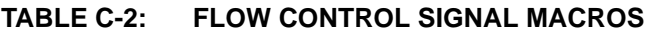

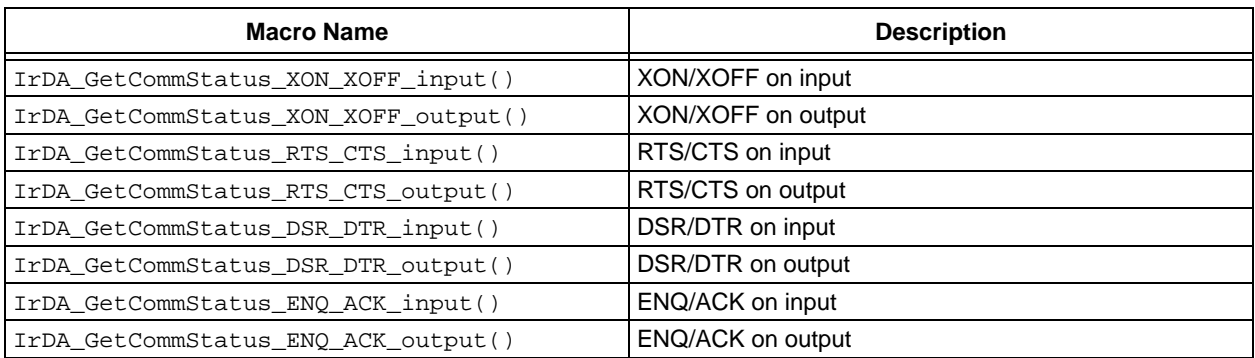

## **TABLE C-3: DTE LINE SETTINGS AND CHANGES MACROS**

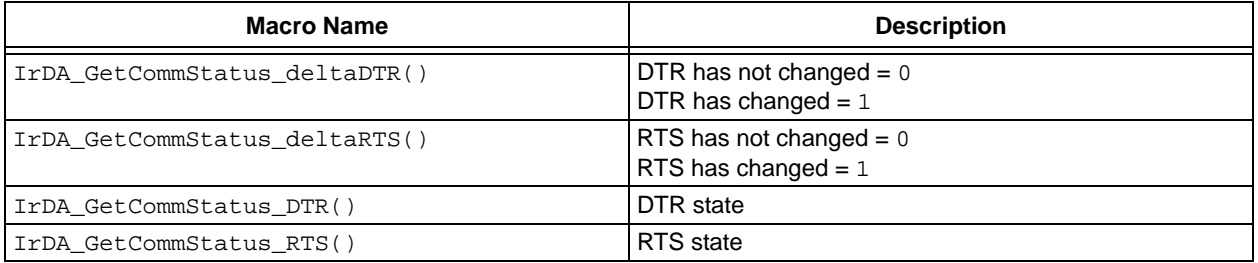

## **TABLE C-4: DCE LINE SETTINGS AND CHANGES MACROS**

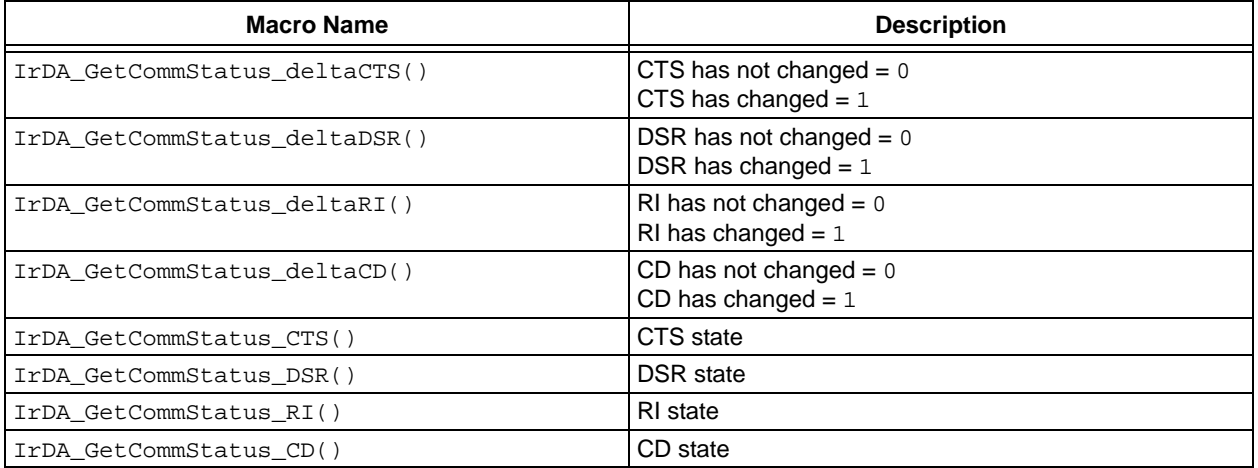

## **APPENDIX D: REVISION HISTORY**

## **Revision A (March 2007)**

This is the initial released version of this document.

## **Revision B (December 2010)**

This revision includes the following updated:

- References to 32-bit microcontrollers were added throughout the document
- Added **["32-bit Microcontrollers"](#page-27-1)**
- Added [Example 10](#page-30-1)
- Updated [Figure 5](#page-31-0) and [Figure 6](#page-32-0)
- Added an additional step that details usage of the optional FOSC tab in the IrDA Stack tool (see step [7](#page-33-0) in **["Microchip's IrDA® Stack Tool"](#page-31-1)**)

#### **Note the following details of the code protection feature on Microchip devices:**

- Microchip products meet the specification contained in their particular Microchip Data Sheet.
- Microchip believes that its family of products is one of the most secure families of its kind on the market today, when used in the intended manner and under normal conditions.
- There are dishonest and possibly illegal methods used to breach the code protection feature. All of these methods, to our knowledge, require using the Microchip products in a manner outside the operating specifications contained in Microchip's Data Sheets. Most likely, the person doing so is engaged in theft of intellectual property.
- Microchip is willing to work with the customer who is concerned about the integrity of their code.
- Neither Microchip nor any other semiconductor manufacturer can guarantee the security of their code. Code protection does not mean that we are guaranteeing the product as "unbreakable."

Code protection is constantly evolving. We at Microchip are committed to continuously improving the code protection features of our products. Attempts to break Microchip's code protection feature may be a violation of the Digital Millennium Copyright Act. If such acts allow unauthorized access to your software or other copyrighted work, you may have a right to sue for relief under that Act.

Information contained in this publication regarding device applications and the like is provided only for your convenience and may be superseded by updates. It is your responsibility to ensure that your application meets with your specifications. MICROCHIP MAKES NO REPRESENTATIONS OR WARRANTIES OF ANY KIND WHETHER EXPRESS OR IMPLIED, WRITTEN OR ORAL, STATUTORY OR OTHERWISE, RELATED TO THE INFORMATION, INCLUDING BUT NOT LIMITED TO ITS CONDITION, QUALITY, PERFORMANCE, MERCHANTABILITY OR FITNESS FOR PURPOSE**.** Microchip disclaims all liability arising from this information and its use. Use of Microchip devices in life support and/or safety applications is entirely at the buyer's risk, and the buyer agrees to defend, indemnify and hold harmless Microchip from any and all damages, claims, suits, or expenses resulting from such use. No licenses are conveyed, implicitly or otherwise, under any Microchip intellectual property rights.

## **OUALITY MANAGEMENT SYSTEM CERTIFIED BY DNV**  $=$  ISO/TS 16949:2002  $=$

#### **Trademarks**

The Microchip name and logo, the Microchip logo, dsPIC, KEELOQ, KEELOQ logo, MPLAB, PIC, PICmicro, PICSTART, PIC<sup>32</sup> logo, rfPIC and UNI/O are registered trademarks of Microchip Technology Incorporated in the U.S.A. and other countries.

FilterLab, Hampshire, HI-TECH C, Linear Active Thermistor, MXDEV, MXLAB, SEEVAL and The Embedded Control Solutions Company are registered trademarks of Microchip Technology Incorporated in the U.S.A.

Analog-for-the-Digital Age, Application Maestro, CodeGuard, dsPICDEM, dsPICDEM.net, dsPICworks, dsSPEAK, ECAN, ECONOMONITOR, FanSense, HI-TIDE, In-Circuit Serial Programming, ICSP, Mindi, MiWi, MPASM, MPLAB Certified logo, MPLIB, MPLINK, mTouch, Omniscient Code Generation, PICC, PICC-18, PICDEM, PICDEM.net, PICkit, PICtail, REAL ICE, rfLAB, Select Mode, Total Endurance, TSHARC, UniWinDriver, WiperLock and ZENA are trademarks of Microchip Technology Incorporated in the U.S.A. and other countries.

SQTP is a service mark of Microchip Technology Incorporated in the U.S.A.

All other trademarks mentioned herein are property of their respective companies.

© 2010, Microchip Technology Incorporated, Printed in the U.S.A., All Rights Reserved.

Printed on recycled paper.

ISBN: 978-1-60932-736-1

*Microchip received ISO/TS-16949:2002 certification for its worldwide headquarters, design and wafer fabrication facilities in Chandler and Tempe, Arizona; Gresham, Oregon and design centers in California and India. The Company's quality system processes and procedures are for its PIC® MCUs and dsPIC® DSCs, KEELOQ® code hopping devices, Serial EEPROMs, microperipherals, nonvolatile memory and analog products. In addition, Microchip's quality system for the design and manufacture of development systems is ISO 9001:2000 certified.*

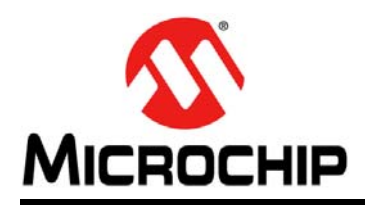

## **Worldwide Sales and Service**

#### **AMERICAS**

**Corporate Office** 2355 West Chandler Blvd. Chandler, AZ 85224-6199 Tel: 480-792-7200 Fax: 480-792-7277 Technical Support: <http://support.microchip.com> Web Address:

www.microchip.com

**Atlanta** Duluth, GA Tel: 678-957-9614 Fax: 678-957-1455

**Boston** Westborough, MA Tel: 774-760-0087 Fax: 774-760-0088

**Chicago** Itasca, IL Tel: 630-285-0071 Fax: 630-285-0075

**Cleveland** Independence, OH Tel: 216-447-0464 Fax: 216-447-0643

**Dallas** Addison, TX Tel: 972-818-7423 Fax: 972-818-2924

**Detroit** Farmington Hills, MI Tel: 248-538-2250 Fax: 248-538-2260

**Kokomo** Kokomo, IN Tel: 765-864-8360 Fax: 765-864-8387

**Los Angeles** Mission Viejo, CA Tel: 949-462-9523 Fax: 949-462-9608

**Santa Clara** Santa Clara, CA Tel: 408-961-6444 Fax: 408-961-6445

**Toronto** Mississauga, Ontario, Canada Tel: 905-673-0699 Fax: 905-673-6509

#### **ASIA/PACIFIC**

**Asia Pacific Office** Suites 3707-14, 37th Floor Tower 6, The Gateway Harbour City, Kowloon Hong Kong Tel: 852-2401-1200 Fax: 852-2401-3431

**Australia - Sydney** Tel: 61-2-9868-6733 Fax: 61-2-9868-6755

**China - Beijing** Tel: 86-10-8528-2100 Fax: 86-10-8528-2104

**China - Chengdu** Tel: 86-28-8665-5511 Fax: 86-28-8665-7889

**China - Chongqing** Tel: 86-23-8980-9588 Fax: 86-23-8980-9500

**China - Hong Kong SAR** Tel: 852-2401-1200 Fax: 852-2401-3431

**China - Nanjing** Tel: 86-25-8473-2460 Fax: 86-25-8473-2470

**China - Qingdao** Tel: 86-532-8502-7355 Fax: 86-532-8502-7205

**China - Shanghai** Tel: 86-21-5407-5533 Fax: 86-21-5407-5066

**China - Shenyang** Tel: 86-24-2334-2829 Fax: 86-24-2334-2393

**China - Shenzhen** Tel: 86-755-8203-2660 Fax: 86-755-8203-1760

**China - Wuhan** Tel: 86-27-5980-5300 Fax: 86-27-5980-5118

**China - Xian** Tel: 86-29-8833-7252 Fax: 86-29-8833-7256

**China - Xiamen** Tel: 86-592-2388138 Fax: 86-592-2388130

**China - Zhuhai** Tel: 86-756-3210040 Fax: 86-756-3210049

## **ASIA/PACIFIC**

**India - Bangalore** Tel: 91-80-3090-4444 Fax: 91-80-3090-4123

**India - New Delhi** Tel: 91-11-4160-8631 Fax: 91-11-4160-8632

**India - Pune** Tel: 91-20-2566-1512 Fax: 91-20-2566-1513

**Japan - Yokohama** Tel: 81-45-471- 6166 Fax: 81-45-471-6122

**Korea - Daegu** Tel: 82-53-744-4301 Fax: 82-53-744-4302

**Korea - Seoul** Tel: 82-2-554-7200 Fax: 82-2-558-5932 or 82-2-558-5934

**Malaysia - Kuala Lumpur** Tel: 60-3-6201-9857 Fax: 60-3-6201-9859

**Malaysia - Penang** Tel: 60-4-227-8870 Fax: 60-4-227-4068

**Philippines - Manila** Tel: 63-2-634-9065 Fax: 63-2-634-9069

**Singapore** Tel: 65-6334-8870 Fax: 65-6334-8850

**Taiwan - Hsin Chu** Tel: 886-3-6578-300 Fax: 886-3-6578-370

**Taiwan - Kaohsiung** Tel: 886-7-213-7830 Fax: 886-7-330-9305

**Taiwan - Taipei** Tel: 886-2-2500-6610 Fax: 886-2-2508-0102

**Thailand - Bangkok** Tel: 66-2-694-1351 Fax: 66-2-694-1350

#### **EUROPE**

**Austria - Wels** Tel: 43-7242-2244-39 Fax: 43-7242-2244-393 **Denmark - Copenhagen** Tel: 45-4450-2828 Fax: 45-4485-2829

**France - Paris** Tel: 33-1-69-53-63-20 Fax: 33-1-69-30-90-79

**Germany - Munich** Tel: 49-89-627-144-0 Fax: 49-89-627-144-44

**Italy - Milan**  Tel: 39-0331-742611 Fax: 39-0331-466781

**Netherlands - Drunen** Tel: 31-416-690399 Fax: 31-416-690340

**Spain - Madrid** Tel: 34-91-708-08-90 Fax: 34-91-708-08-91

**UK - Wokingham** Tel: 44-118-921-5869 Fax: 44-118-921-5820